[L2TP](https://zhiliao.h3c.com/questions/catesDis/515) VPN [iNode](https://zhiliao.h3c.com/questions/catesDis/227) **[车殿强](https://zhiliao.h3c.com/User/other/133950)** 2022-11-07 发表

## 组网及说明

## **1 配置需求及说明**

1.1 适用的产品系列

本案例适用于软件为iNode PC(PC客户端),测试iNode版本为iNode PC 7.3 [\(E0524\)](http://www.h3c.com/cn/d_201808/1106539_30005_40.htm) 。

1.2 配置需求及实现的效果

配置L2TP VPN IP资源接入时需要在终端上安装INode客户端软件,本章内容主要介绍iNode软件安装

方法。

**2 组网图**

不涉及

配置步骤 **1 配置步骤** 1.1 使用H3C官网下载的iNode客户端安装方法 1.1.1 官网iNode软件介绍 下载路径: [www.h3c.com](http://www.h3c.com/).cn>[产品支持与服务](http://www.h3c.com/cn/Service/)>[文档与软件](http://www.h3c.com/cn/Service/Document_Software/)>[软件下载](http://www.h3c.com/cn/Service/Document_Software/Software_Download/)。 iNode客户端 → iNode PC(PC客户端) → iNode DC(可溶解客户端) → iNode MC(手机客户端) 1.1.2 下载iNode PC(PC客户端)管理中心

下载官网最新iNode PC 7.3 (E0524)版本,本案例以此版本举例, 如有更新请以最新版本为准。

iNode PC(PC客户端)

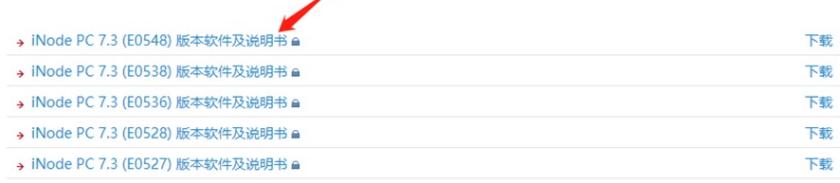

用于软件下载的账号:yx800 密码:01230123

首页,产品支持与服务,文档与软件,软件下载,管理软件,iNode客户端,iNode PC(PC客户端)

## iNode PC 7.3 (E0548) 版本软件及说明书

软件名称: iNode PC 7.3 (E0548) 版本软件及说明书 a 发布日期: 2020/2/5 10:48:05

△ 下载:

- → iNode PC 7.3 (E0548) 版本说明书.pdf e (693,45 KB)
- → H3C\_iNode\_PC\_7.3\_E0548.zip a (569.08 MB)

**蛇件说明·** 

。

.

根据自己的操作系统选择适合的安装软件。

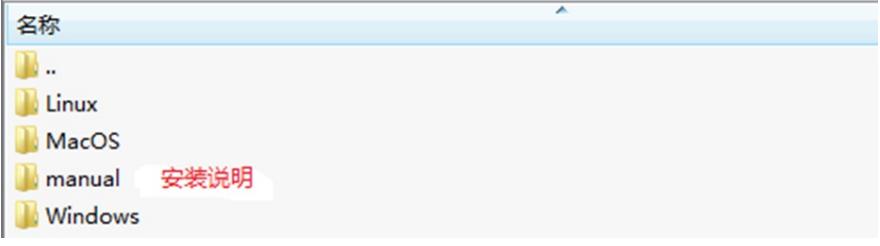

TRM安装包与SSL功能无关,请安装"iNode Management Center for Windows 7.3 (E0524).exe"软件

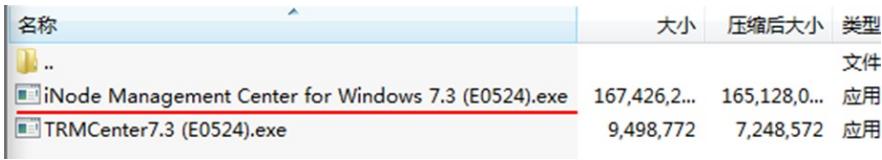

1.1.3 iNode PC(PC客户端)管理中心安装步骤

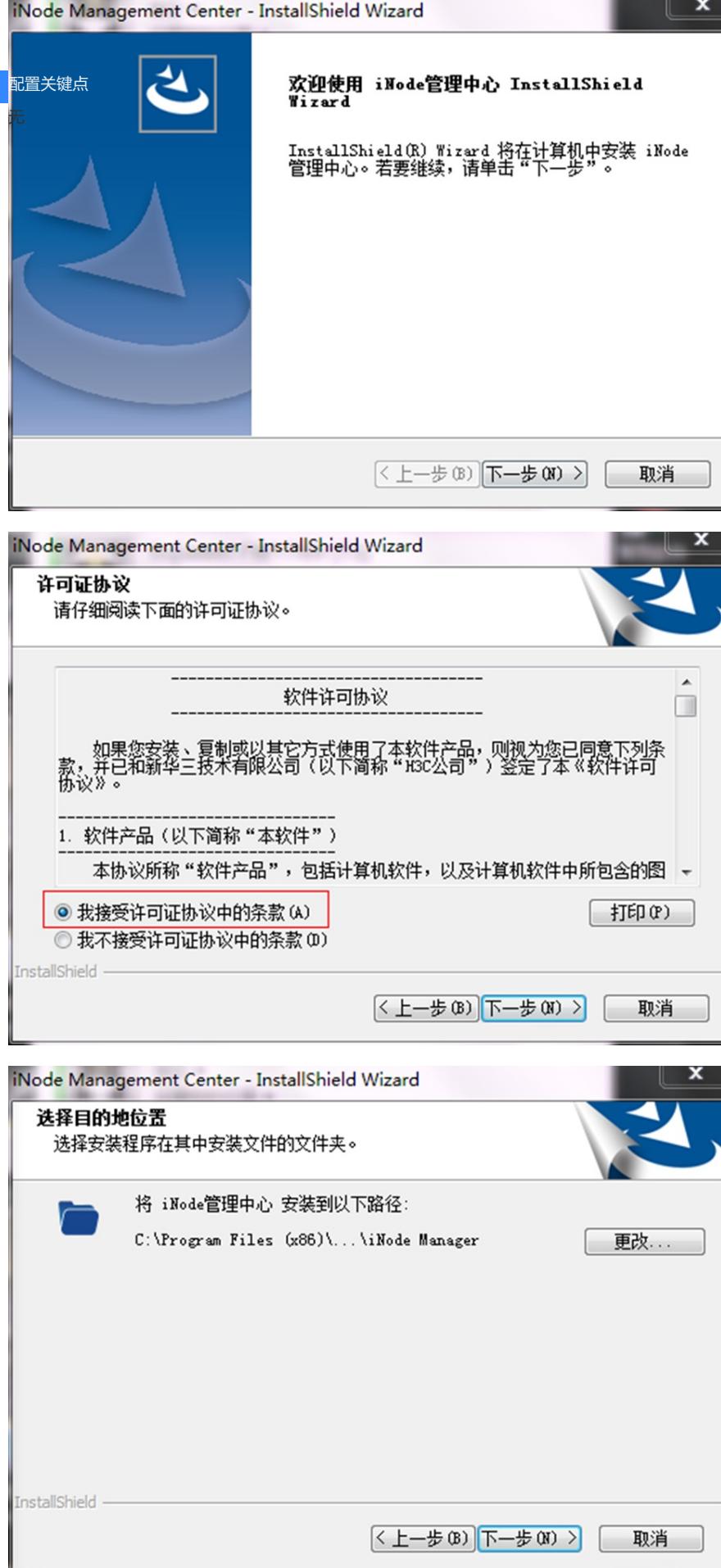

**可以安装该程序了**<br>- ウラウザ化 - マッサルウォーム

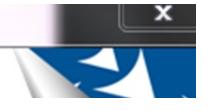